## **Email esetén kérlek, tüntesd fel a tárgy mezőben a nevedet, osztályodat, esetleg csoportodat (pl.: Gipsz Jakab, 7a.2)!**

**File: 04 07 info 6a2**

**Tantárgy: informatika**

**Téma: Olvass hangosan géppel**

Kedves Gyerekek!

Az iskolai könyvtárban minden kötelező olvasmányt megtalálhattok, de nem biztos, hogy annyi példányban, ahányan az osztályba jártok. Nem lesz elég példány, ha például mindenki a téli szünetben akarja kiolvasni az Egri csillagokat!

Szerencsére van megoldás! A könyvtárak között használhatsz te is egy olyat, amiből bármennyien kölcsönözhetnek egyszerre! Ez a csodakönyvtár a Magyar Elektronikus Könyvtár, röviden a MEK. A trükk egyszerű: itt elektronikus formában, nem papíron tárolják a műveket. És ami nagyon fontos: bárki le is töltheti ezeket!

A MEK 1994-ben indult néhány digitalizált könyvvel, ma már szinte minden fontosabb mű megtalálható benne, sőt a műveket több, egymástól különböző formátumban is tárolják. A következőkben három kiválasztott kötelező olvasmányt keresünk meg, és megnézzük, hogyan jeleníthetjük meg a számítógépünkön a különböző formátumú állományokat.

Nyissátok ki a digitális tankönyveteket a 20. oldalon és olvassátok el a 21. oldal aljáig: <https://www.mozaweb.hu/mblite.php?cmd=open&bid=MS-2146U&page=21>

Ha elolvastátok, kattintsatok a 20. oldalon található filmtekercs ikonra és nézzétek meg a bemutató filmet.

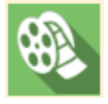

## **Házi feladat:**

Menj fel a digitális könyvtár honlapjára ( <http://mek.oszk.hu/> ) és a film bemutatója alapján keresd meg a következő műveket: Arany János: Toldi Fazekas Mihály: Lúdas Matyi Gárdonyi Géza: Egri csillagok Ha megtaláltátok, akkor hangoskönyv formátumban töltsétek le ezeket a műveket és mentsétek el a gépetekre. **Házi feladatot küldeni nem kell!**

Jó munkát és maradj otthon! Zsolt bácsi

## **Email esetén kérlek, tüntesd fel a tárgy mezőben a nevedet, osztályodat, esetleg csoportodat (pl.: Gipsz Jakab, 7a.2)!**